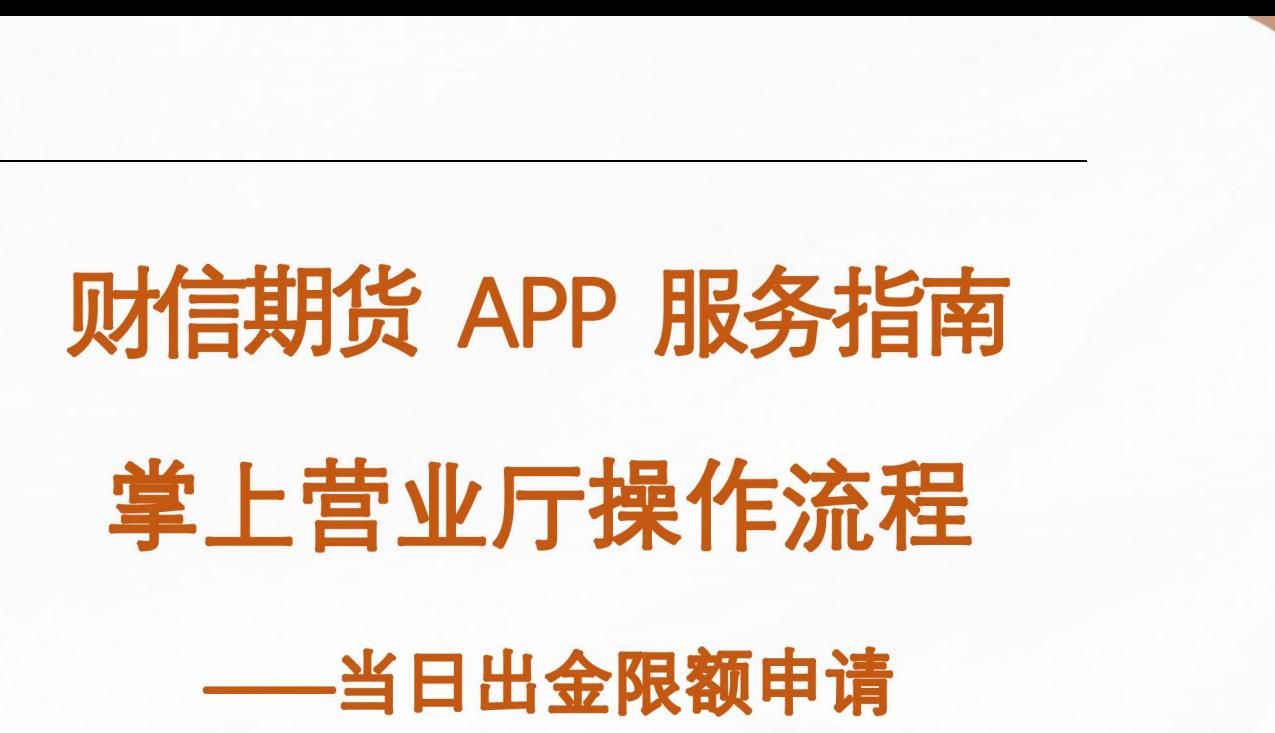

## 【期市有风险, 入市须谨慎】<br><br>

### 2024 年 3 月 (更新) 仅供参考

地址:湖南省长沙市五一西路 2 号第一大道 14 楼 客服热线:400-801-1058 公司网址: <https://futures.hnchasing.com/> 2.74 <sub>五一西路 2 号第一大<br>-1058<br>/<u>futures.hnchasing.</u></sub>

无论何时何地我们都在您身边!

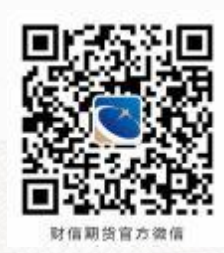

财信期货

第一步: 登录界面

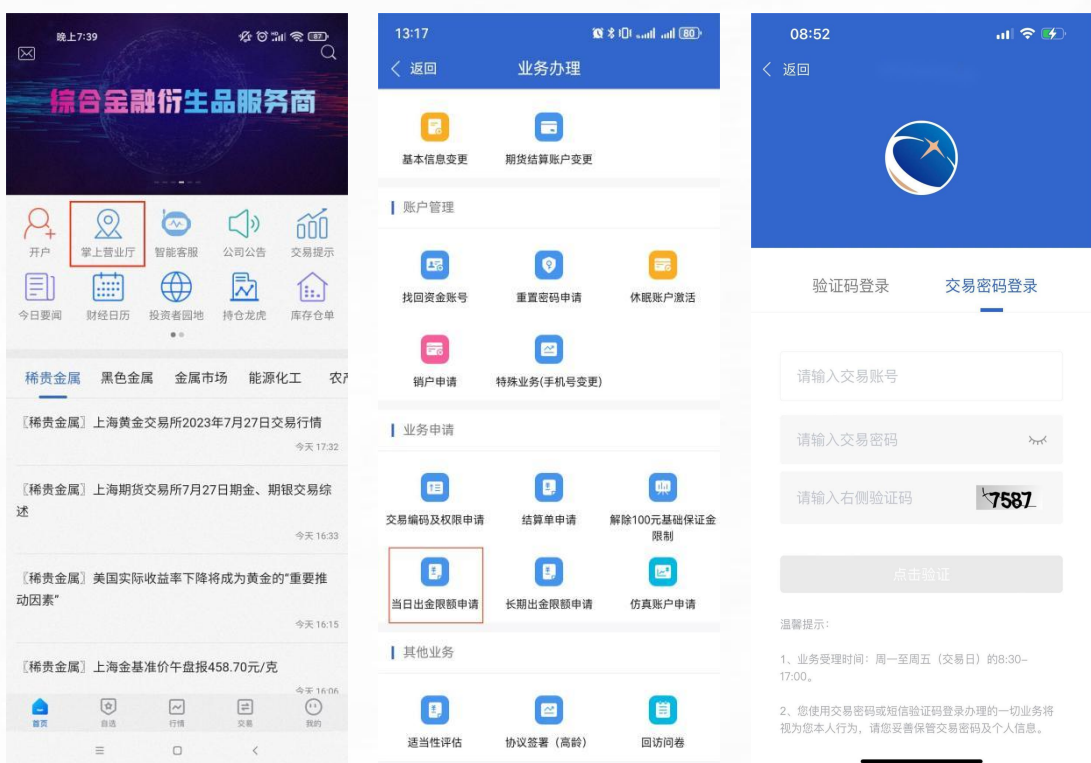

财信期货

仅供参考

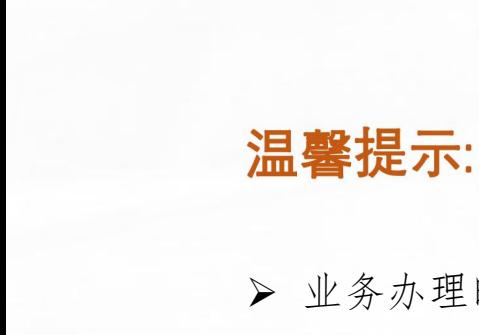

- 业务办理时间:交易日 8:30-17:00;
- **温馨提示:**<br>> 业务办理时间:交易日 8:30-17:00;<br>> 请提前准备好本人有效二代身份证的清晰照片。 り清晰照片。<br><br><br>持い毛如吟
- 若是交易密码忘记,并未变更手机号,请以手机验证码登 录;如已更换手机号接收不到验证码,请提交【特殊业务 (手机号变更)】先进行手机号变更或拨打400-801-1058<br>客服热线。<br> 客服热线。

2 and 2 and 2 and 2 and 2 and 2 and 2 and 2 and 2 and 2 and 2 and 2 and 2 and 2 and 2 and 2 and 2 and 2 and 2

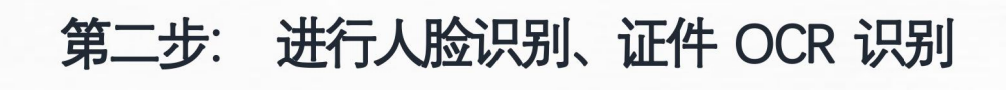

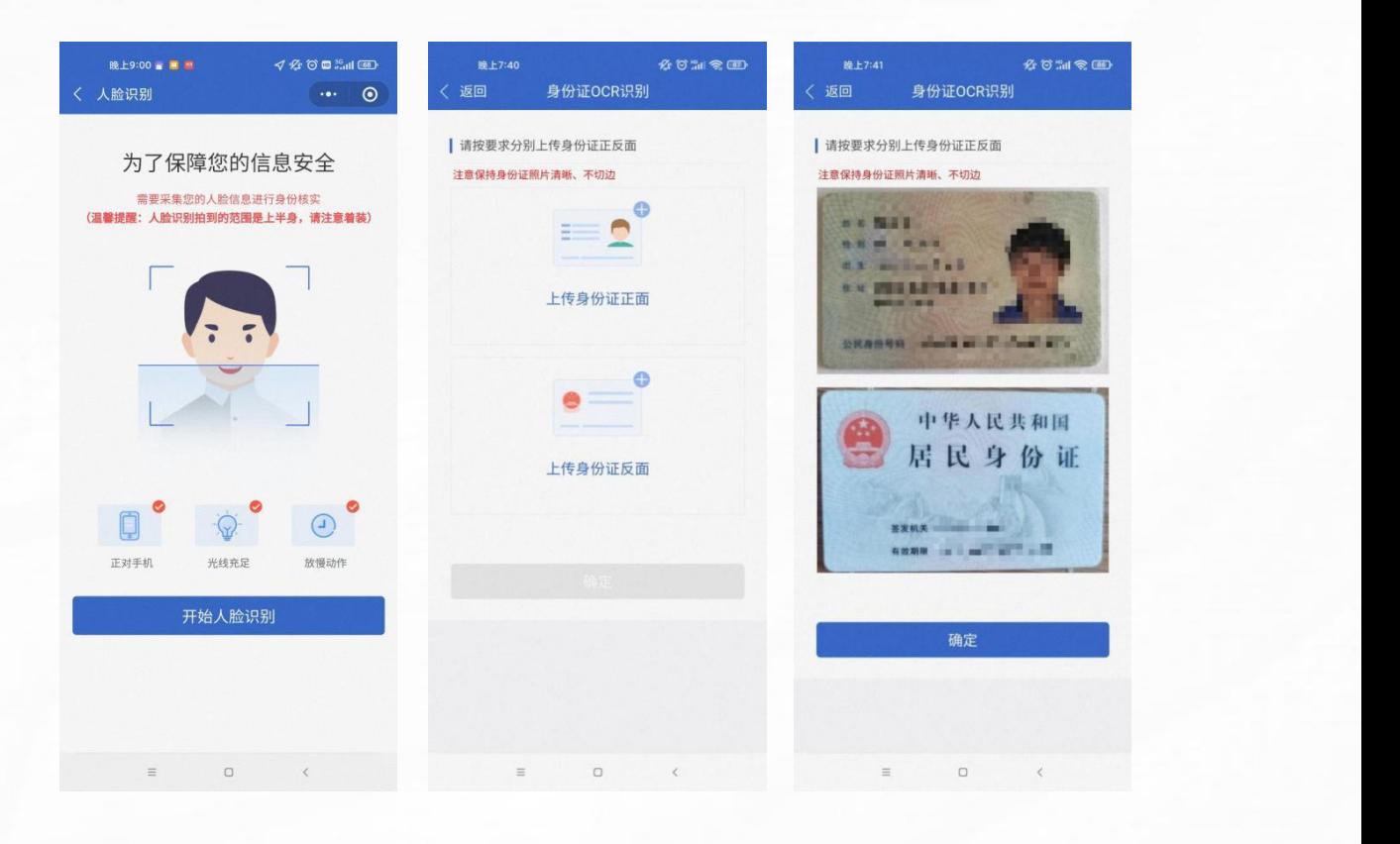

财信期货

仅供参考

调<br>、 温馨:<br>> 人<br>> 请

> 人脸识别时请保持光线充足;

 请预先用手机相机拍摄边界完整、字迹清晰、无反光的 证件照片,上传照片后可双指滑动来调整照片大小确保 证件边角在框内。 、字迹清晰、无<br>动来调整照片大 <sub>そ迹清晰、无反<br>を调整照片大小<br></sub>

3

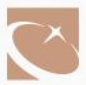

#### 第三步: 身份证信息确认

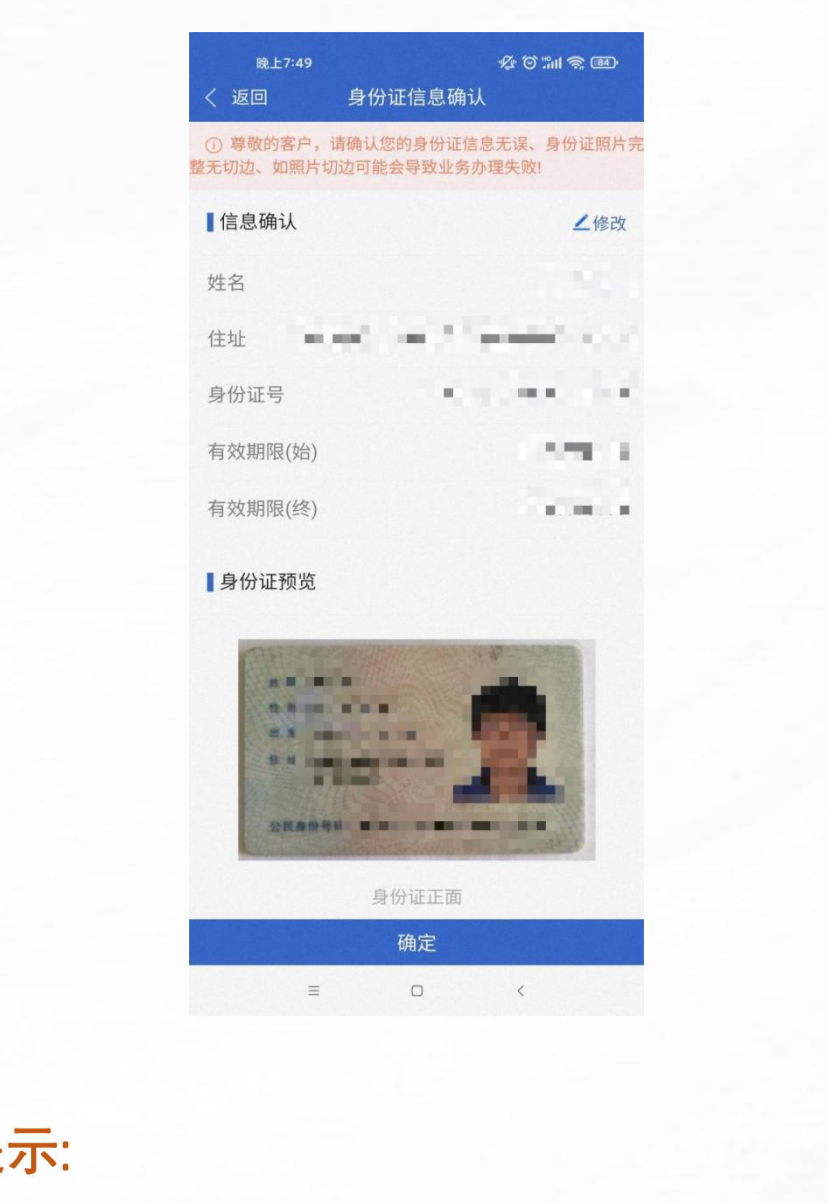

财信期货

仅供参考

仅供参考

温馨提示:<br>温馨提示:<br>> 姓名、证件号等信息会自动读取,读取如出现错误可点 击"修改"编辑修改成正确的信息。 财信期货

4

#### 第四步: 填写当日出金限额申请

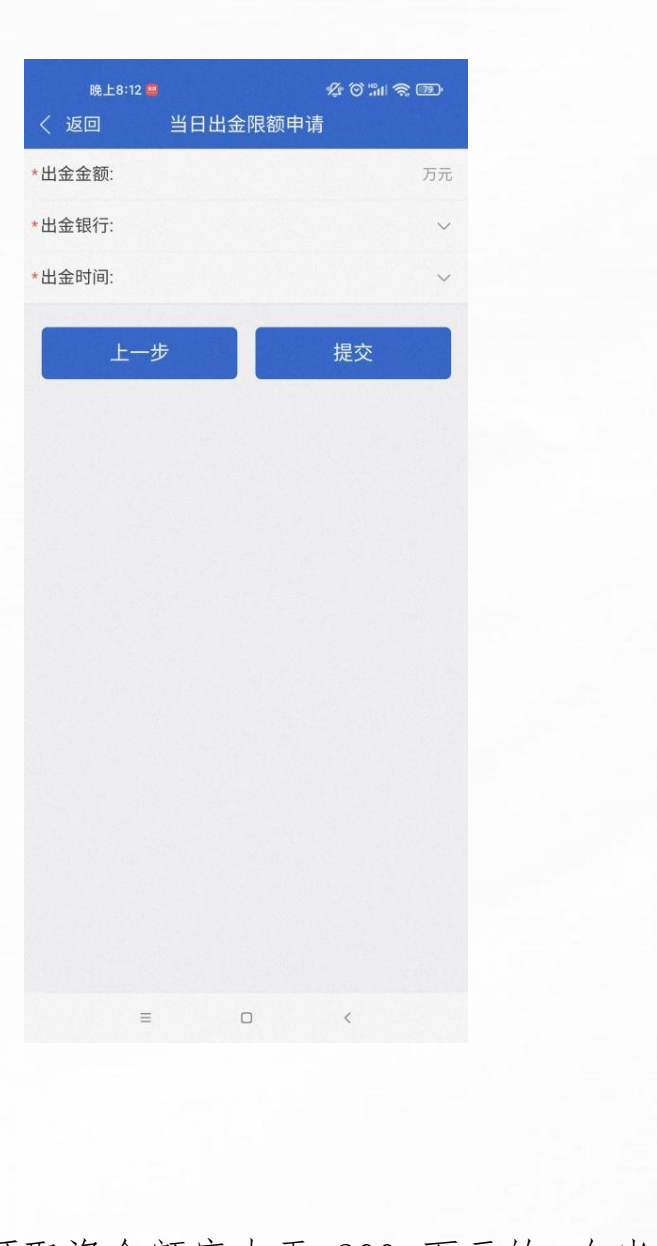

财信期货

仅供参考

## 仅供参考

当日资金账户可取资金额度大于 200 万元的,在当日银期转 账时间结束前可申请提高当日出金额度。 万元的,在当日销

**5 1999 1999 1999 1999** 

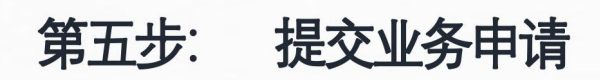

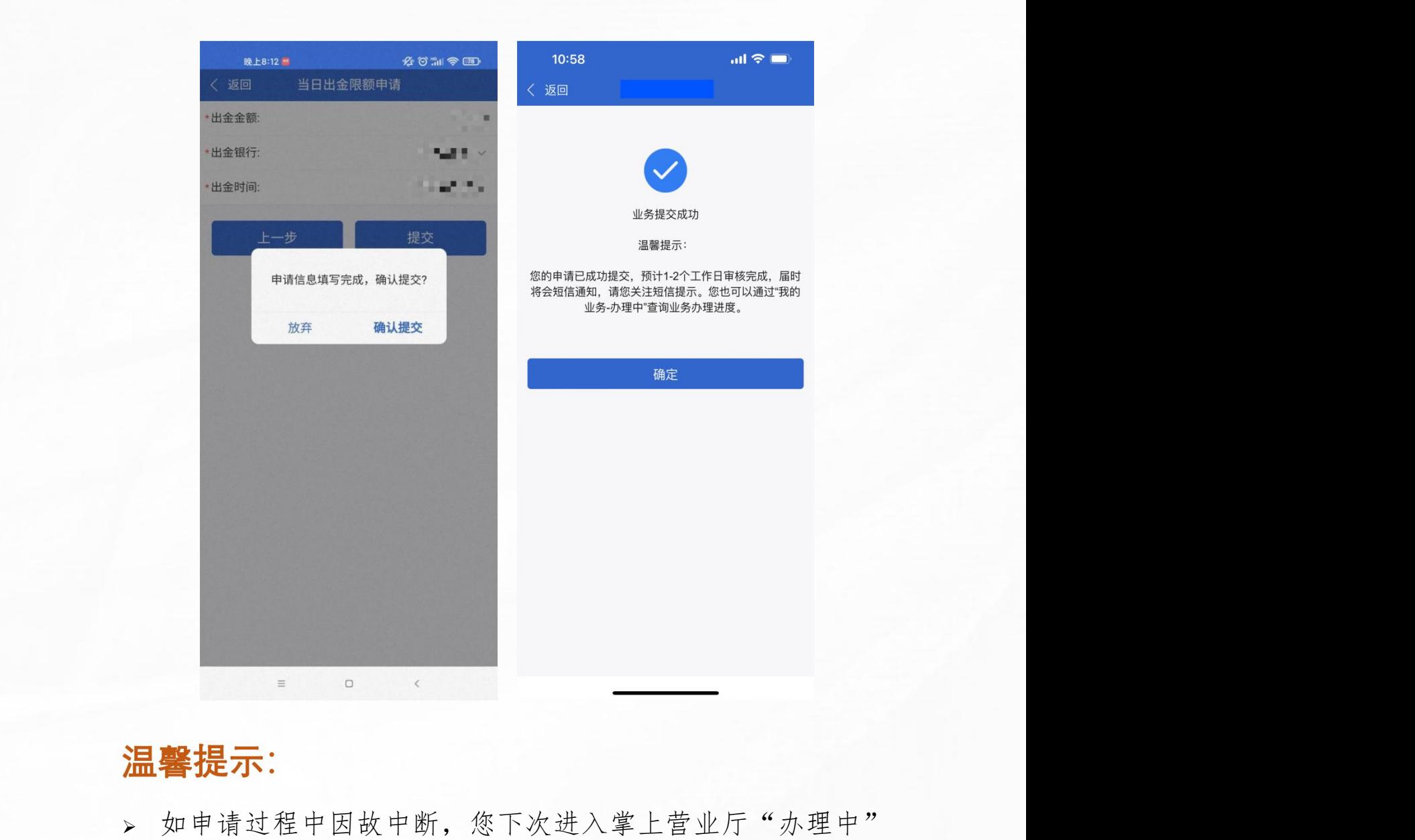

财信期货

仅供参考

# 财信期货

- 的业务界面继续提交。 。<br><br><br>生上营业厅"办理
- 若提交业务申请后手机无法收到办结成功短信,请在"已办 理"中杳看。

### <sub><br>兄您投资</sub> 您投资